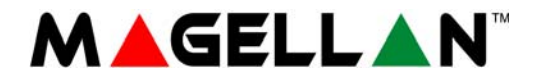

# **Système de sécurité sans fil tout-en-un Magellan Console MG6250**

# **Guide de l'utilisateur**

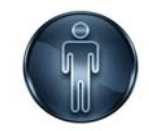

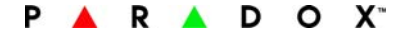

#### **Garantie**

Pour tous les renseignements concernant la garantie de ce produit, veuillez vous référer à la Déclaration de garantie limitée disponible sur notre site Web, au [www.paradox.com/terms.](http://www.paradox.com/terms/) L'utilisation de ce produit Paradox signifie l'acceptation de toutes les modalités et conditions de la garantie.

#### **Limitations des systèmes d'alarme**

Nous vous recommandons fortement d'examiner et de prendre en considération le document Limitations des systèmes d'alarme disponible sur notre site Web au http://www.paradox.com/ Terms/.

#### **Avertissement concernant les connexions à des systèmes de téléphonie non traditionnels (p. ex. Voix sur IP)**

L'équipement de sécurité Paradox a été conçu pour fonctionner efficacement avec des systèmes de téléphonie traditionnels. Les clients qui utilisent les panneaux d'alarme Paradox raccordés à un système de téléphonie non traditionnel, tel qu'un système vocal sur l'Internet (voix sur IP) qui convertit le signal vocal du téléphone en un signal numérique survolant l'Internet, devraient savoir que leur système de sécurité pourrait ne pas fonctionner aussi efficacement qu'avec les systèmes de téléphonie traditionnels.

Par exemple, si l'équipement par voix sur IP n'a aucune batterie de réserve, la capacité du système à transmettre des signaux à la station de surveillance pourrait être compromise pendant une panne d'alimentation. Or, if your VoIP connection becomes disabled, your telephone line monitoring feature may also be compromised. D'autres types de préoccupations pourraient inclure, sans se limiter à : défaillances de connexion à l'Internet qui pourraient être plus fréquentes qu'une interruption de ligne téléphonique. Par conséquent, nous vous recommandons fortement de discuter des restrictions concernant le système d'alarme sur voix sur IP ou tout autre système de téléphonie non traditionnel avec votre entreprise d'installation. Elle devrait vous offrir ou vous recommander des mesures afin de réduire les risques d'implication et ainsi vous permettre de mieux comprendre.

#### **Avertissements : Information pour l'utilisateur**

Cet appareil a été soumis à des tests et est conforme aux limitations des dispositifs numériques de Classe B selon la Partie 15 des règles de la FCC. Ces limitations ont été établies pour offrir une protection raisonnable contre le brouillage préjudiciable dans une installation résidentielle. Cet appareil émet, utilise et peut rayonner l'énergie des fréquences radio et, s'il n'est pas installé et utilisé conformément aux instructions fournies, peut provoquer du brouillage préjudiciable aux communications radio. Cependant, il n'y a aucune garantie qu'il ne se produira jamais de brouillage dans une installation en particulier. Si cet appareil produit du brouillage préjudiciable de façon intermittente, l'utilisateur est encouragé à tenter de corriger le brouillage de l'une ou l'autre des facons suivantes : (1) orienter l'antenne de réception ou la localiser à nouveau; (2) augmenter la distance entre l'appareil et le récepteur; (3) raccorder l'équipement à une prise ou à un circuit différent de celui auquel le récepteur est raccordé; ou (4) consulter l'installateur ou un technicien spécialisé en radio/télévision pour obtenir de l'aide. MISE EN GARDE : L'utilisateur est averti que tout changement ou toute modification n'étant pas formellement approuvé(e) par Systèmes de sécurité Paradox pourrait annuler ses droits lui permettant de faire fonctionner/ d'utiliser le matériel. Cet appareil est conforme a la norme ou aux normes RSS sans licence d'Industrie Canada). Son fonctionnement est subordonné aux deux conditions suivantes : (1) ce système ne devrait pas entraîner de brouillage, et (2) ce système doit accepter tout brouillage, y compris les types de brouillage pouvant entraîner un fonctionnement indésirable du dispositif. Le présent appareil est conforme aux CNR d'Industrie Canada applicables aux appareils radio exempts de licence. L'exploitation est autorisée aux deux conditions suivantes : (1) l'appareil ne doit pas produire de brouillage, et (2) l'utilisateur de l'appareil doit accepter tout brouillage radioélectrique subi, même si le brouillage est susceptible d'en compromettre le fonctionnement. Cet appareil numérique de la classe B est conforme à la norme NMB-003 du Canada.

Ce dispositif est conforme à la Partie 15 des règles de la FCC. Son fonctionnement est subordonné aux conditions suivantes : (1) Ce dispositif ne devrait pas entraîner de brouillage préjudiciable, et (2) Ce dispositif doit accepter toute interférence reçue, y compris les types d'interférence pouvant entraîner un fonctionnement indésirable.

#### **Patents**

Un ou plusieurs des brevets américains suivants peuvent d'appliquer : 7046142, 6215399, 6111256, 6104319, 5920259, 5886632, 5721542, 5287111 et RE39406. Des brevets canadiens et internationaux peuvent aussi s'appliquer. © Paradox Ltée, 2012. Tous droits réservés. Spécifications sujettes à changement sans préavis. Magellan et Spectra SP sont des marques de commerce ou des marques de commerce déposées de Paradox Ltée ou de ses sociétés affiliées au Canada, aux États-Unis et/ou dans d'autres pays..

# Table des matières

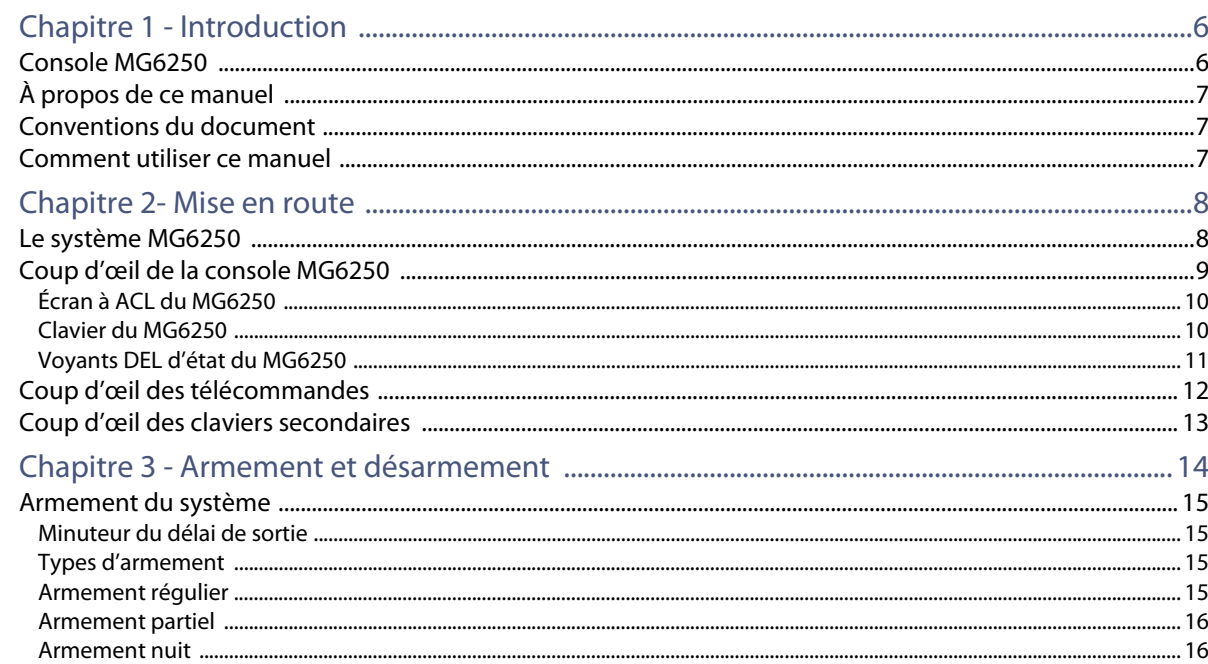

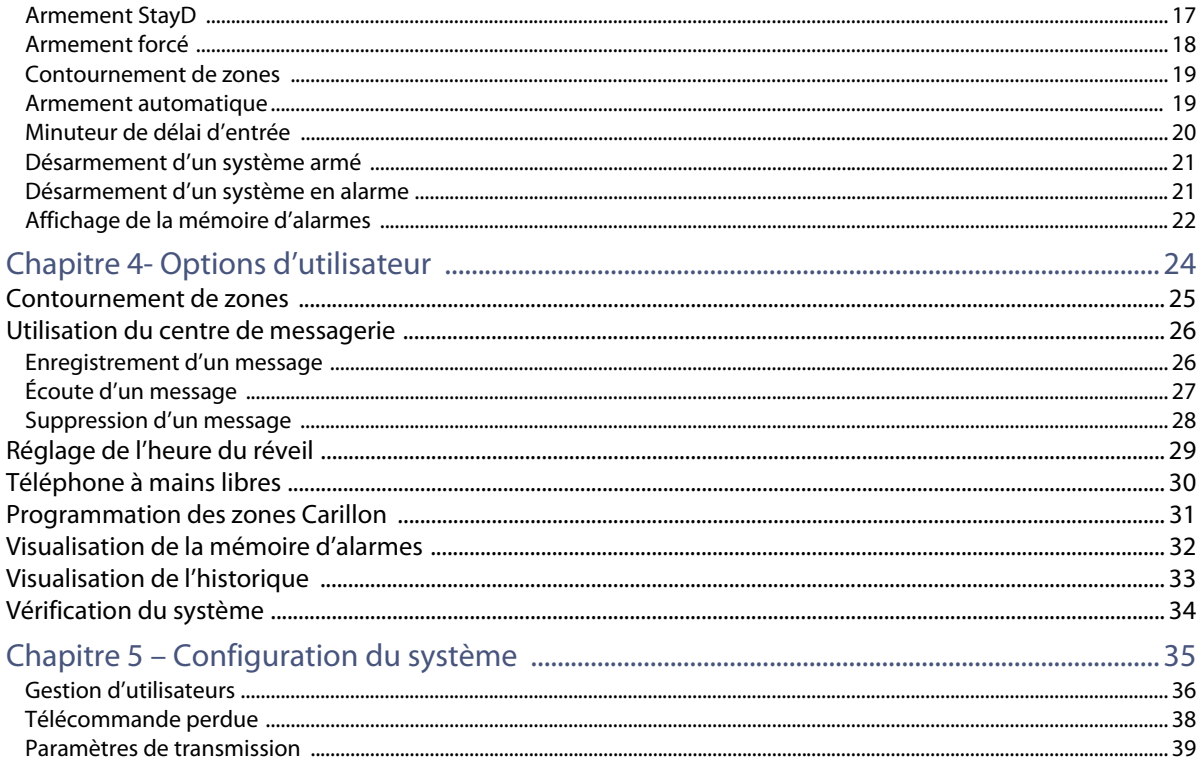

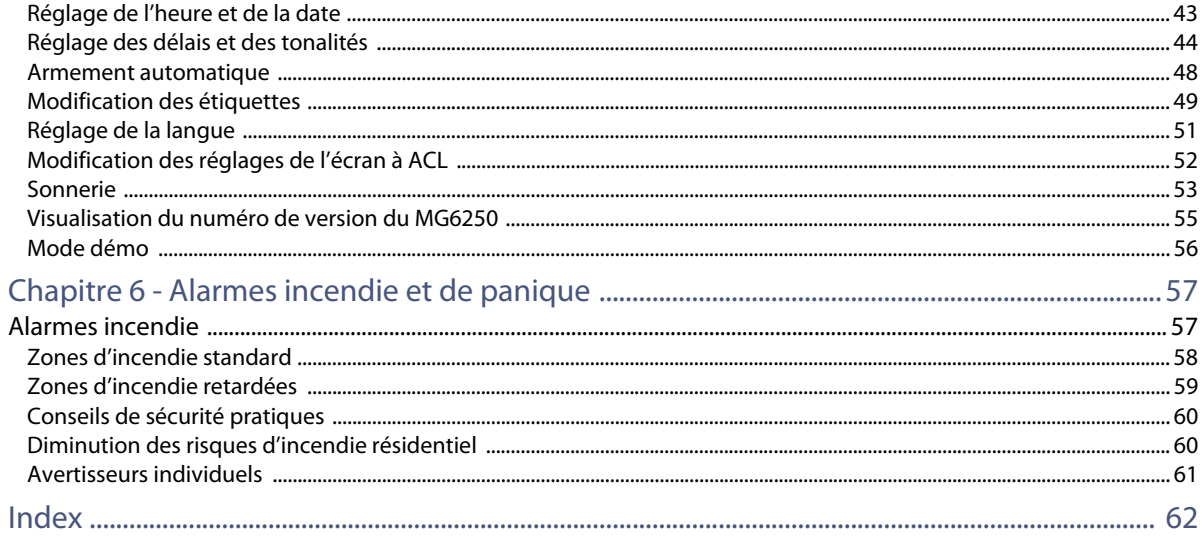

# **1Chapitre 1 - Introduction**

Ce chapitre présente la console MG6250 et fourni des explications sur les conventions utilisées dans le manuel.

# **Console MG6250**

La console MG6250 est la plus récente addition à la gamme de consoles tout-en-un Magellan. La MG6250 offre une combinaison de sécurité, la commodité d'un système sans fil et des fonctions attrayantes pour le consommateur. De plus, elle comporte la caractéristique de rapport simultanée par six canaux de Paradox permettant la transmission de rapports par IP, GPRS, GSM, SMS, voix et par ligne terrestre traditionnelle. Lors d'une alarma de panique, la console transmet le rapport au moyen de chacun des six canaux pour assurer la transmission du rapport. Ceci assure une communication fiable et sans souci avec la station centrale de surveillance.

La console MG6250 accepte deux partitions pour permettre la surveillance de deux secteurs distincts avec jusqu'à 64 zones sans fil. En plus, la console offre aussi différents niveaux d'armement : Armement Partiel, Nuit, complet et StayD, le niveau de protection breveté de Paradox qui assure un mode vie meilleur, adaptable et protégé. Puisque la console Magellan s'harmonise bien avec n'importe quel décor, elle peut être installée n'importe où dans les maisons et dans les petites entreprises. En plus d'être un système d'alarme, la MG6250 peut être utilisée pour laisser des messages, et comme réveil, téléphone et beaucoup plus.

# **À propos de ce manuel**

Ce manuel fournit les renseignements sur la façon de faire fonctionner le système d'alarme MG6250. Il comprend la définition de termes couramment utilisés, des descriptions explicatives des différents claviers et télécommandes compatibles avec le système MG6250, ainsi que des descriptions détaillées concernant les diverses alarmes et messages de défectuosités du système. Ce manuel contient également une table de matières et un index exhaustives, permettant une recherche facile afin d'obtenir des renseignements pertinents au système.

# **Conventions du document**

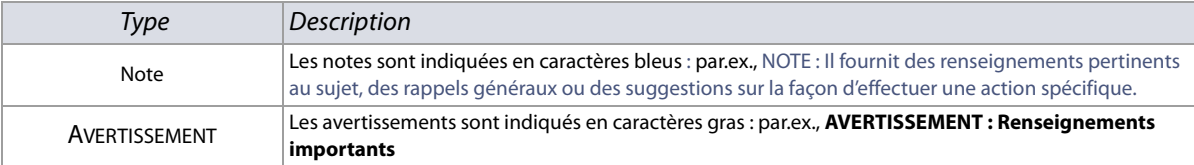

Les conventions typographiques suivantes sont utilisées dans ce manuel :

# **Comment utiliser ce manuel**

Ce manuel fournit des instructions détaillées pour expliquer les étapes nécessaires à l'utilisation des principales fonctions de la console MG6250. Tout en lisant les instructions indiquées dans ce guide, l'utilisateur devrait aussi suivre ce qui est affiché à l'écran à ACL.

# **1Chapitre 2- Mise en route**

Ce chapitre présente la console MG6250 et aide l'utilisateur à se familiariser avec les produits utilisés conjointement avec le système d'alarme. Ce chapitre fournit aussi une guide de référence sur les tâches les plus courantes associées à l'utilisateur.

# **Le système MG6250**

Le système d'alarme MG6250 fournit la protection contre les cambriolages pour un établissement résidentiel ou commercial. La surveillance este effectuée à l'aide de détecteurs de mouvement et de contacts de porte pour l'intérieur et pour l'extérieur. Le système peut aussi fournir une protection d'urgence pour l'assistance du service de police, d'incendie ou d'urgence médicale.

En tant qu'utilisateur, il est important de se familiariser avec le système MG6250. Le système d'alarme MG6250 peut comprendre les dispositifs suivants :

- Une console MG6250
- Un ou plus d'un clavier secondaire pour faire fonctionner et contrôler le système
- Divers capteurs et détecteurs, installés sur les portes, les fenêtres, les plafonds et les murs

# **Coup d'œil de la console MG6250**

Voici une vue d'ensemble de la console. Pour plus de renseignements sur les fonctions de la console, se référer au chapitre correspondant à la fonction respective.

#### **Figure 1 : Console MG6250**

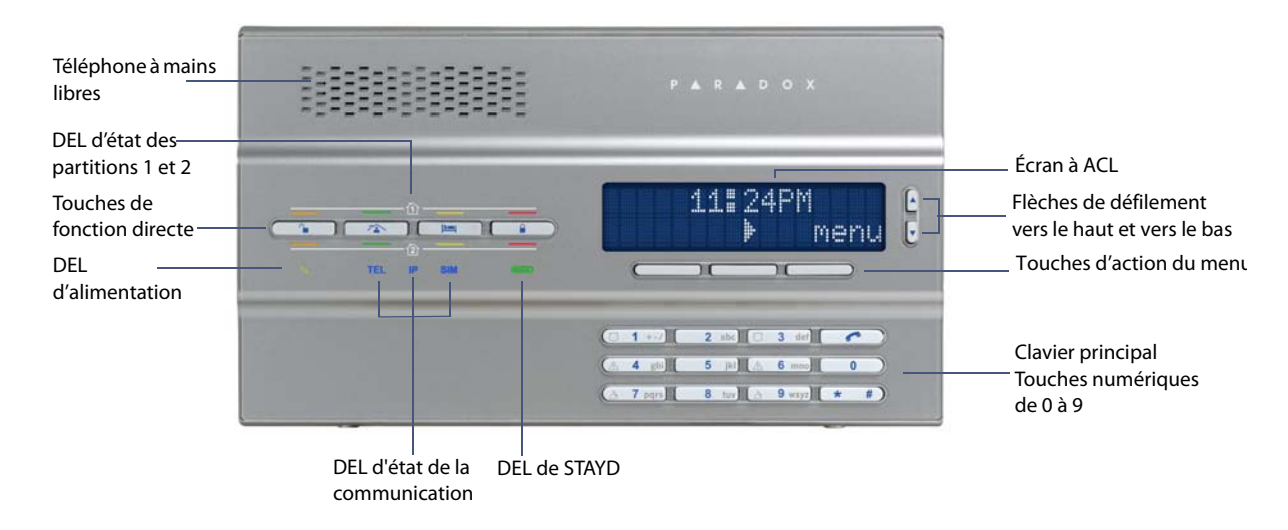

# <span id="page-9-0"></span>**Écran à ACL du MG6250**

L'écran à ACL de 32 caractères fournit des aides visuelles pour les réglages de l'alarme, l'information du système, les défectuosités du système et plus. L'écran suivant démontre les plusieurs types de symboles que l'utilisateur peut rencontrer.

#### **Figure 2 : Écran à ACL du MG6250**

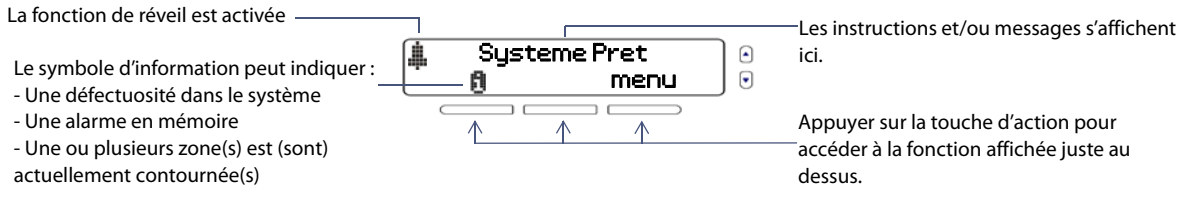

# **Clavier du MG6250**

Utiliser ce clavier pour entrer les codes d'utilisateurs ou les données requises, et choisir les menus voulus.

#### **Figure 3 : Clavier du MG6250**

#### **Touches de panique**

Pour envoyer une alarme à la station centrale de surveillance dans le but de demander de l'aide du service de police ou d'incendie ou d'une clinique médicale.

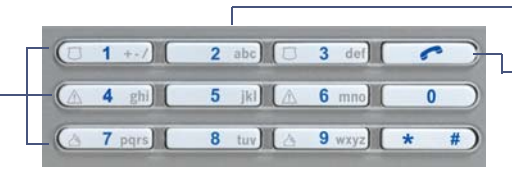

#### **Clavier principal** (chiffres 0-9)

#### **Touche téléphone**

Appuyer une fois pour faire un appel téléphonique ou répondre à un appel d'arrivée. appuyer de nouveau pour rompre la communication;

# **Voyants DEL d'état du MG6250**

Le tableau suivant fournit une description des fonctionnalités des DEL de la console MG6250. **Figure 4 : Voyants DEL de la console MG6250**

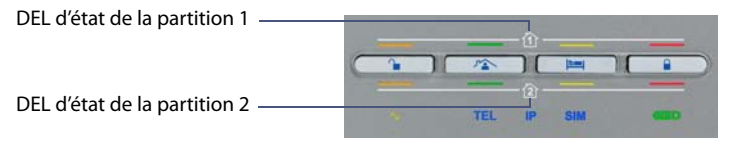

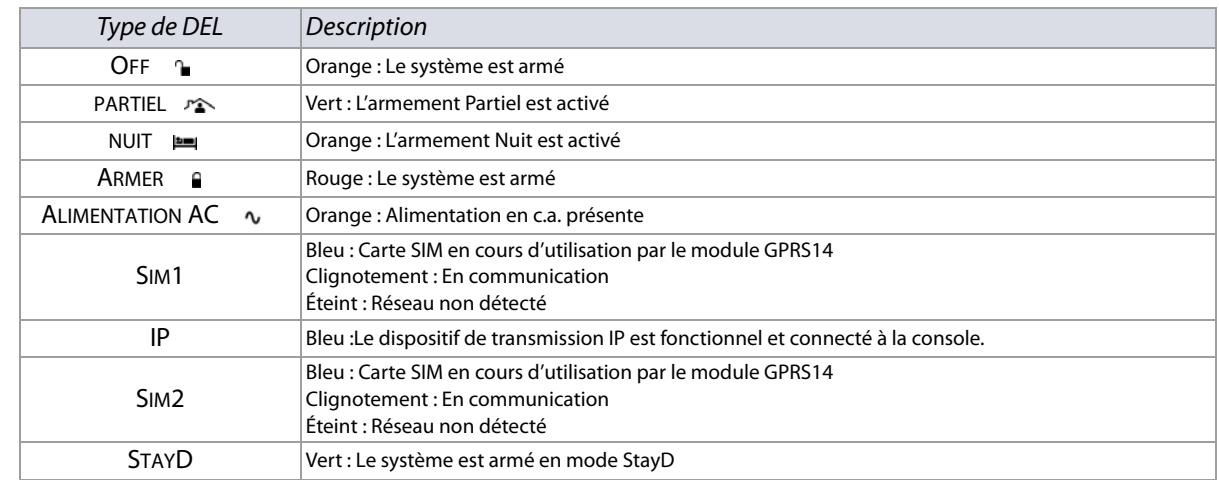

# **Coup d'œil des télécommandes**

Les télécommandes affichées dans la [figure 5](#page-11-0) correspondent à celles qui sont disponibles avec le système d'alarme MG6250. Pour plus de renseignements sur chacune de ces télécommandes, se référer à la documentation de la télécommande. L'installateur peut ajouter d'autres fonctions et/ou changer les réglages par défaut des télécommandes. La télécommande a été programmée avec les fonctions par défaut suivantes :

#### <span id="page-11-0"></span>**Figure 5 : Télécommandes compatibles**

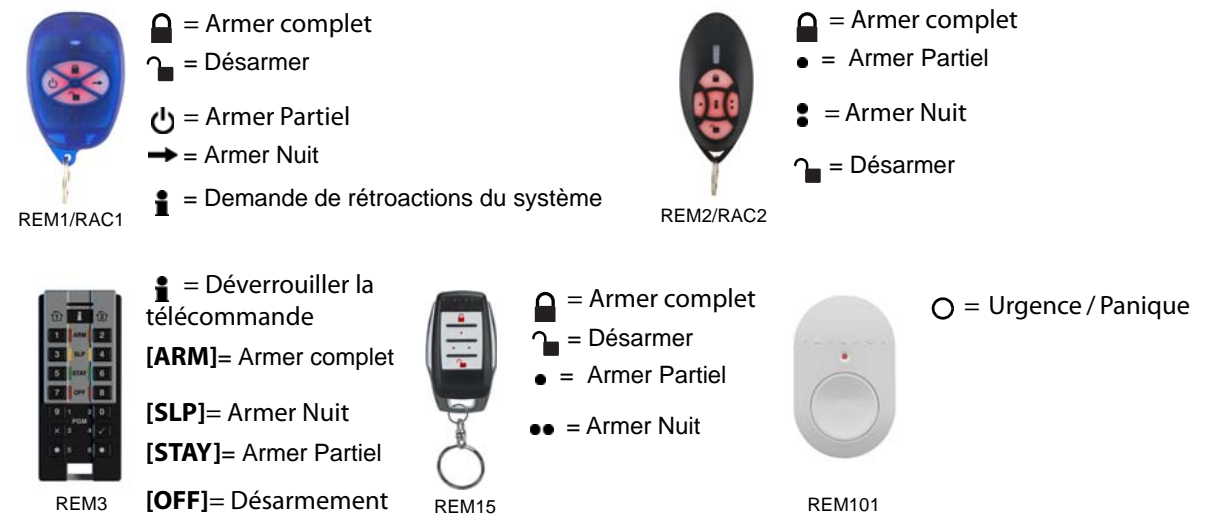

# **Coup d'œil des claviers secondaires**

Les claviers affichés dans la [figure 6](#page-12-0) sont compatibles avec le système d'alarme MG6250. Pour plus de renseignements sur les fonctions des claviers, se référer à la documentation du clavier.

<span id="page-12-0"></span>**Figure 6 : Claviers compatibles**

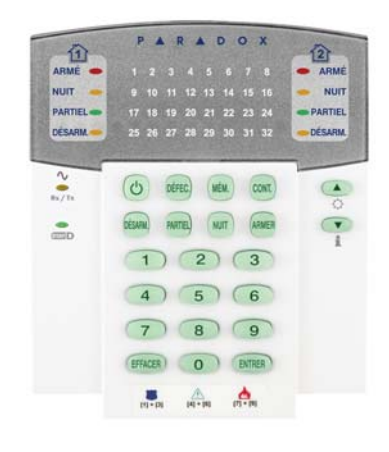

K32RF K37

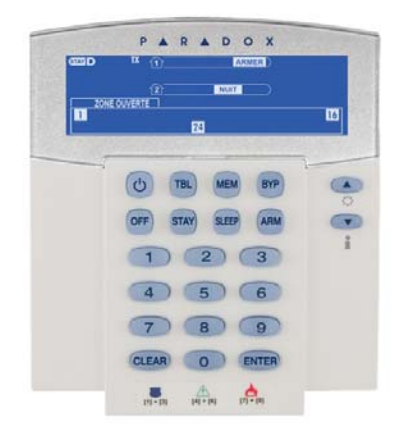

# **1Chapitre 3 - Armement et désarmement**

Ce chapitre couvre les différentes méthodes d'armement et de désarmement du système MG6250.

Ce chapitre décrit :

- Comment armer le système (voir [Armement du système](#page-14-0) à la page 15)
- Comment contourner des zones (voir [Contournement de zones](#page-18-0) à la page 19)
- Comment désarmer le système (voir [Désarmement d'un système armé](#page-20-0) à la page 21)
- Visualisation de la mémoire d'alarmes (voir [Affichage de la mémoire d'alarmes](#page-21-0) à la page 22)

# <span id="page-14-0"></span>**Armement du système**

Il y a trois méthodes pour armer le système : L'armement régulier, l'armement Partiel et l'armement Nuit. Le choix du niveau d'armement dépend de si l'utilisateur quitte les lieux ou de s'il va y demeurer pour la nuit.

## **Minuteur du délai de sortie**

Lors de l'armement du système, ce dernier déclenche le minuteur de délai de sortie afin de laisser à l'utilisateur assez de temps pour quitter le secteur protégé avant l'armement du système. Le minuteur de délai de sortie peut avoir une valeur entre 1 et 255 secondes, inclusivement - la valeur par défaut est de 60 secondes. Pour plus de renseignements sur la configuration des délais de sortie, se référer au Chapitre 5 – [Configuration du système](#page-34-0) à la page 35.

**NOTE :** Seul un code maître du système peut être utilisé pour programmer le minuteur de délai de sortie.

# **Types d'armement**

Cette section décrit les procédures à suivre pour les différentes méthodes d'armement disponibles.

## **Armement régulier**

Cette méthode est utilisée pour l'armement quotidien du système lorsque l'utilisateur quitte les lieux. Toutes les zones définies du système doivent être fermées pour armer le système en mode Régulier.

Pour armer le système en mode Régulier :

- 1. Appuyer sur la touche  $\mathbf{u}$ .
- 2. Entrer le code d'utilisateur (par défaut : **1234**). La DEL **s**'allume en rouge, indiquant que le système est armé.

# **Armement Partiel**

L'armement Partiel arme partiellement le système afin de permettre à l'utilisateur de rester dans sa maison; les zones extérieures du système (c.-à-d. les portes et les fenêtres) sont armées alors que les zones intérieures (c.-à-d. les détecteurs de mouvement) sont négligées. Toutes les zones définies du système doivent être fermées pour armer le système en mode Régulier.

Pour armer le système en mode Partiel :

- 1. Appuyer sur la touche  $\mathbb{P}^*$ .
- 2. Entrer le code d'utilisateur (par défaut : **1234**). La DEL <sup>r</sup>e s'allume en vert, indiquant que le système est armé en mode PARTIEL.
- 3. Si l'accès est autorisé aux deux partitions : Appuyer sur la touche correspondant à la partition voulue (1 ou 2). Pour désarmer les deux partitions, appuyer sur l'autre touche après le bip de confirmation.

**NOTE :** L'écran à ACL affiche le texte PARTIEL dans le coin supérieur droit de l'écran.

## **Armement Nuit**

Semblable à l'armement Partiel, l'armement en mode Nuit permet à l'utilisateur de demeurer dans le secteur protégé, mais procure à l'utilisateur un niveau de protection plus élevé. Par exemple, dans une maison qui comporte deux étages, le périmètre est protégé à l'aide de l'armement Partiel. Lorsque l'armement Nuit est utilisé, le périmètre ainsi que l'étage principal sont protégés (détecteurs de mouvement, etc.), ce qui permet à l'utilisateur de se déplacer au deuxième étage et de dormir dans sa chambre. Les zones Nuit sont les zones qui sont contournées lorsque le système est armé en mode Nuit. Par exemple, lorsque l'utilisateur va se

coucher, tous les lieux sont armés, à l'exception de sa chambre à coucher. Par conséquent, une alarme est immédiatement déclenchée s'il y a infraction dans une zone armée.

Pour armer le système en mode Nuit :

- 1. Appuyer sur la touche  $\equiv$ .
- 2. Entrer le code d'utilisateur (par défaut : **1234**). La DEL s'allume en orange, indiquant que le système est armé en mode Nuit.
- 3. Si l'accès est autorisé aux deux partitions : Appuyer sur la touche qui correspond à la partition voulue (1 ou 2). Pour désarmer les deux partitions, appuyer sur l'autre touche après le bip de confirmation.

**NOTE :** L'écran à ACL affiche le texte NUIT dans le coin supérieur droit de l'écran.

## **Armement StayD**

 Le mode StayD vous simplifie la vie et vous assure un niveau de sécurité plus élevé en vous protégeant 24 heures par jour, 7 jours par semaine – même lorsque vous entrez dans un secteur armé. Le mode StayD vit avec l'utilisateur et lui protège en tout temps. De plus, il arme automatiquement le système; l'utilisateur n'a donc pas à se rappeler de le faire.

Lorsque l'utilisateur entre ou quitte les lieux, le système est désarmé partiellement pour permettre le passage de l'utilisateur. Il suffit de notifier le système à l'aide de la télécommande et de passer à travers les trajets désignés, lesquels seront armés automatiquement après le passage; toutes les autres zones demeurent

armées. Le résultat est un système qui sécurise les lieux en tout temps, sans aucun risque de période non protégée et sans aucune incertitude que le système de sécurité est armé ou non.

L'un des autres avantages du mode StayD est qu'il vous avertit lorsque les enfants se dirigent vers des zones dangereuses, telles qu'un balcon, une piscine ou la porte d'entrée. Avec StayD, l'utilisateur peut maintenant avoir l'esprit tranquille car il sait qu'il est protégé en tout temps.

Pour armer le système en mode StayD :

- 1. Appuyer sur la touche  $\sum$ .
- 2. Entrer le code d'utilisateur (par défaut : **1234**).
- 3. Appuyer sur la touche  $\sum$ . Les DEL  $\sum$  et StayD s'allument en vert, indiquant que le mode StayD est activé et que le système est armé en mode StayD.

# **Armement forcé**

L'armement forcé ne tient pas compte des zones ouvertes afin de permettre à l'utilisateur d'armer le système. Une fois la zone fermée, le système arme aussi cette zone. Cette fonction est pratique lorsqu'un détecteur de mouvement protège le secteur où la console MG6250 est installée. Lors de l'armement forcé, le détecteur de mouvement reste désarmé jusqu'à ce que l'utilisateur quitte le secteur, après quoi le système arme aussi ce détecteur. Par défaut, le système est programmé avec cette fonction. Il est également possible d'armer le système en mode Forcé au moyen de la télécommande.

**NOTE :** L'armement forcé n'est pas permis pour les installations homologuées par les UL. Pour connaître si le système est installé conformément aux exigences d'UL, contacter le fournisseur de services.

## <span id="page-18-0"></span>**Contournement de zones**

Le contournement d'une zone permet à l'utilisateur de ne pas prendre en compte de zones déterminées (qu'il les désactive) lors de son prochain armement. Il est possible de contourner certaines zones lors de l'armement du système. Lorsqu'une zone est contournée, elle sera ignorée lors du prochain armement du système. Une fois le système désarmé, ce dernier annule le contournement de la zone. Les zones pouvant être contournées sont définies par l'installateur. Pour de plus amples renseignements sur la façon de contourner des zones, se référer à la section [Contournement de zones](#page-24-0) à la page 25.

**NOTE :** Les zones d'incendie ne peuvent pas être contournées. Pour de plus amples renseignements sur les zones d'incendie, se référer à [Alarmes incendie](#page-56-0) à la page 57.

## **Armement automatique**

Il est possible de programmer l'heure à laquelle le système doit s'armer automatiquement. Il y a deux méthodes d'armement automatique, elles comprennent l'armement automatique à heure déterminée et l'armement automatique si aucun mouvement.

**NOTE :** L'armement automatique n'est pas permis pour les installations homologuées par les UL. Pour connaître si le système est installé conformément aux exigences d'UL, contacter le fournisseur de services.

### **Armement automatique à heure déterminée**

L'installateur peut régler la méthode d'armement automatique programmé pour qu'elle fonctionne soit en mode d'armement Régulier soit en mode d'armement Partiel. Un délai de sortie de 60 secondes est

déclenché avant l'armement automatique du système à l'heure programmée. Communiquer avec l'installateur pour plus amples renseignements.

### **Armement automatique si aucun mouvement**

Le système peut être programmé pour envoyer un rapport à la station de surveillance et pour s'armer s'il ne détecte aucune activité pendant une période déterminée. L'installateur peut régler l'armement automatique « aucun mouvement » pour qu'il fonctionne soit en mode d'armement Régulier soit en mode d'armement Partiel. Contacter l'installateur pour plus amples renseignements.

# **Désarmement**

Lorsque le système est désarmé, il désactive toute alarme en cours ainsi que les zones afin qu'aucune alarme ne soit générée si des zones sont violées.

# **Minuteur de délai d'entrée**

L'installateur programme les points d'entrée désignés (c.-à-d. la porte d'entrée) avec un minuteur de délai d'entrée. Ce délai laisse le temps à l'utilisateur d'entrer dans les lieux armés et de faire son code d'utilisateur pour désarmer le système avant le déclenchement de l'alarme. Jusqu'à deux minuteurs de délai d'entrée peuvent être programmés dans la console MG6250. Pour de plus amples renseignements sur la façon de programmer le minuteur de délai d'entrée, se référer à [Chapitre 5 – Configuration du système](#page-34-0) à la page 35.

**NOTE :** Les installations UL nécessitent d'un délai d'entrée maximal de 45 secondes. Pour connaître si le système est installé conformément aux exigences d'UL, contacter le fournisseur de services.

# <span id="page-20-0"></span>**Désarmement d'un système armé**

Lorsqu'un point d'entrée, comme la porte d'entrée, s'ouvre, la console MG6250 produit un son pour indiquer que le système a amorcé le minuteur de délai d'entrée. Si un code d'utilisateur valide est entré avant la fin du délai d'entrée, le système se désarme et ne génère pas d'alarme.

Pour désarmer un système armé :

- 1. Entrer par un point d'entrée désigné.
- 2. Entrer le code d'utilisateur (par défaut : **1234**). Une fois qu'un code d'accès valide est entré, la DEL devient orange, indiquant que le système a été désarmé.

## **Désarmement d'un système en alarme**

Pour désarmer un système en alarme :

- 1. Appuyer sur la touche  $\mathbf{u}$ .
- 2. Entrer le code d'utilisateur (par défaut : **1234**). Une fois qu'un code d'accès valide est entré, la DEL devient orange, indiquant que le système a été désarmé. Après la génération d'une alarme dans le système, le symbole 圓 s'affiche à l'écran à ACL de la console. Pour de plus amples renseignements sur la visualisation des messages d'alarme, se référer à la section [Affichage de la mémoire d'alarmes](#page-21-0) à la page [22](#page-21-0).

**AVERTISSEMENT: En cas d'alarme antivol, quitter immédiatement les lieux et appeler le service de police à partir d'un lieu sûr (par exemple, les voisins).**

## <span id="page-21-0"></span>**Affichage de la mémoire d'alarmes**

Lorsqu'une alarme s'est produite dans le système, la console MG6250 stocke cette alarme dans sa mémoire d'alarmes. Toutes les zones où des alarmes sont survenues sont aussi stockées dans la mémoire d'alarmes. La console MG6250 indique qu'il y a une alarme en mémoire en affichant le symbole d'information 自 (voir [page 10](#page-9-0)) à l'écran à ACL. Tous les messages peuvent être visualisés au moyen du menu de mémoire d'alarmes, ou en appuyant sur la touche 圓 du menu d'action. Pour de plus amples renseignements sur la visualisation d'alarmes au moyen du menu de mémoire d'alarmes, se référer à la section [Affichage de la](#page-21-0)  [mémoire d'alarmes](#page-21-0), on page 22.

Pour visualiser les alarmes au moyen de la touche numenu d'action :

- 1. Appuyer sur la touche  $\mathbb{N}$  du menu d'action.
- 2. Appuyer sur les flèches de défilement pour parcourir la liste des messages d'alarme. Après avoir visualisé les messages d'alarme, sélectionner la touche **quit (quitter)**

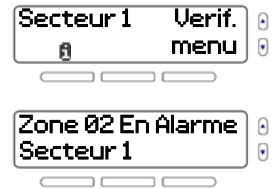

**NOTE :** Après avoir visualisé l'alarme à l'aide de cette méthode, les alarmes seront effacées et **間** sera retiré de l'écran. L'utilisateur peut encore visualiser les messages d'alarme à l'aide du menu Mémoire d'alarmes. Pour plus amples renseignements, se référer à [Affichage de la mémoire d'alarmes](#page-21-0) à la page 22.

## **Visualisation de la mémoire d'alarmes au moyen de l'Affichage de la mémoire**

Après la génération d'une alarme, l'information relative à l'alarme est stockée dans la mémoire d'alarmes. Jusqu'à 256 messages relatifs aux alarmes et à la console peuvent être stockés dans le menu.

Pour visualiser la mémoire d'alarmes au moyen de l'Affichage de la mémoire d'alarmes :

- 1. Appuyer sur la touche **menu**.
- 2. Sélectionner **05-Mém. d'alarme** ou appuyer sur **05**. Appuyer sur **ok** pour visualiser les messages d'alarme en mémoire.
- 3. Appuyer sur les flèches de défilement pour basculer entre les messages d'alarme. Une fois terminé, sélectionner la touche **quit**.

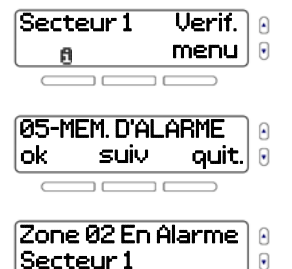

# **1Chapitre 4- Options d'utilisateur**

Ce chapitre présente les diverses options d'utilisateur qui permettent de personnaliser le système afin de mieux répondre aux besoins de l'utilisateur.

Ce chapitre décrit :

- Comment contourner des zones (voir [Contournement de zones](#page-24-0) à la page 25)
- Utilisation du centre de messagerie (voir [Utilisation du centre de messagerie](#page-25-0) à la page 26)
- Réglage de l'heure du réveil (voir [Réglage de l'heure du réveil](#page-28-0) à la page 29)
- Options du téléphone à mains libres (voir [Téléphone à mains libres](#page-29-0) à la page 30)
- Visualisation de la mémoire d'alarmes (voir [Visualisation de la mémoire d'alarmes](#page-31-0) à la page 32)
- Visualisation de l'historique (voir [Visualisation de l'historique](#page-32-0) à la page 33)
- Vérification du système (voir [Vérification du système](#page-33-0) à la page 34)

# <span id="page-24-0"></span>**Contournement de zones**

Le contournement permet à l'utilisateur de ne pas prendre en compte certaines zones (qu'il les désactive) lors du prochain armement. Il est possible de contourner certaines zones lors de l'armement du système. Une zone contournée est ignorée lors du prochain armement. Une fois le système désarmé, ce dernier annule le contournement de la zone. Les zones pouvant être contournées sont définies par l'installateur.

**NOTE :** Les zones d'incendie ne peuvent pas être contournées. Pour plus de renseignements sur les zones d'incendie, se référer à [Alarmes incendie](#page-56-0) à la page 57.

Pour contourner une zone :

- 1. Appuyer sur la touche **menu.**
- 2. Sélectionner **01-CONTOURNEMENT**, puis appuyer sur **ok**.
- 3. Les zones déjà contournées sont affichées en premier, suivies des autres zones. Parcourir les zones et utiliser la touche du menu gauche pour contourner ou annuler le contournement des zones.
- 4. Appuyer sur **quit** pour retourner à l'écran précédent.

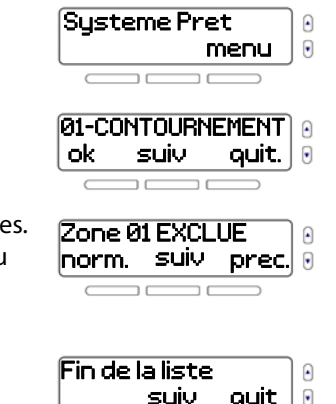

# <span id="page-25-0"></span>**Utilisation du centre de messagerie**

La console MG6250 est munie d'un centre de messagerie permettant l'enregistrement d'un message vocal pouvant être écouté plus tard. Ce centre de messagerie est utile lorsque l'on doit laisser un message à un autre membre de la famille ou même pour soi-même.

**NOTE :** Le système informe l'utilisateur de l'existence d'un message en attente en affichant **msg** sur l'écran d'accueil.

# **Enregistrement d'un message**

Pour enregistrer un message :

- 1. Appuyer sur la touche **menu**.
- 2. Sélectionner **2-MESSAGES**, puis appuyer sur **ok**.
- 3. Défiler jusqu'au menu **Enregstr. Message**. Pour enregistrer un message, appuyer sur **ok** et suivre les instructions à l'écran.
- 4. Une fois le message enregistré, le système avance au menu Jouer Message, où l'utilisateur peut écouter le message enregistré.

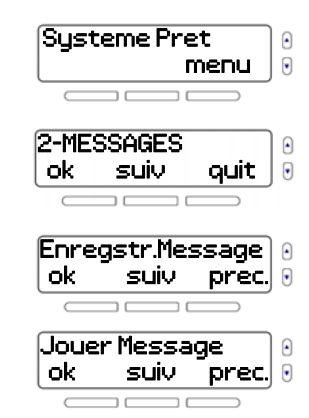

Systeme Pret  $M$ essage  $\rightarrow$   $\overline{m}$ sq menu  $\Omega$  $\overline{\mathbf{G}}$ 

en attente 5. Appuyer sur **quit** pour retourner à l'écran précédent.

# **Écoute d'un message**

Pour écouter un message :

- 1. Appuyer sur la touche **menu**.
- 2. Sélectionner **2-MESSAGES**, puis appuyer sur **ok**.
- 3. À partir du menu **Jouer Message** appuyer sur **ok**.
- 4. Le système fait jouer le message et affiche l'heure et la date de l'enregistrement du message.
- 5. Appuyer sur **quit** pour retourner à l'écran précédent.

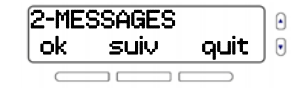

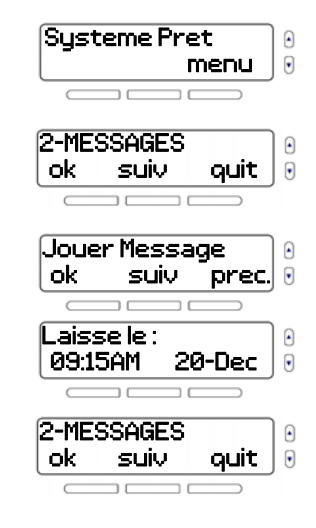

## **Suppression d'un message**

Pour supprimer un message :

- 1. Appuyer sur la touche **menu.**
- 2. Sélectionner **2-MESSAGES**, puis appuyer sur **ok**.
- 3. À partir du menu **Effacer message** appuyer sur **ok** pour supprimer le message.
- 4. Appuyer sur **quit** pour retourner à l'écran précédent.

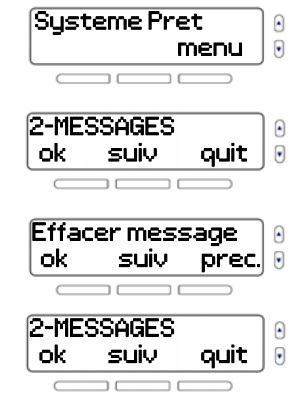

# <span id="page-28-0"></span>**Réglage de l'heure du réveil**

Il est possible d'utiliser le système MG6250 comme réveil. À l'heure programmée, le système fait jouer un air musical choisi. Lorsque la fonction de réveil est activée, le symbole de cloche s'affiche dans le coin supérieur gauche de l'écran.

Pour régler l'heure du réveil :

- 1. Appuyer sur la touche **menu.**
- 2. Sélectionner **03-RÉVEIL-MATIN**, puis appuyer sur **ok**.
- 3. Le fait d'appuyer sur la touche gauche active ou désactive la fonction de réveil. Cliquer sur **suiv** pour continuer.
- 4. Régler l'heure de l'alarme : Sélectionner AM ou PM à l'aide de la touche du milieu, puis appuyer sur **ok**.
- 5. Utiliser les flèches de défilement pour sélectionner l'air musical ou la tonalité à être joué. Appuyer sur **ok** pour quitter.

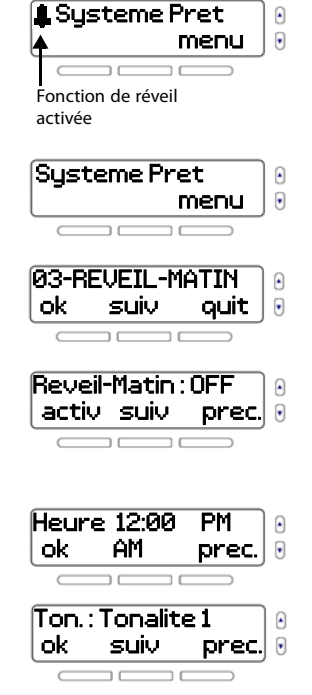

# <span id="page-29-0"></span>**Téléphone à mains libres**

La console MG6250 est munie d'une fonction la transformant en téléphone à mains libres. Composer le numéro de téléphone voulu et parler tout comme avec un téléphone normal. Il est également possible de configurer la tonalité et le volume de la sonnerie pour les appels entrants.

## **Appel téléphonique au moyen de la console**

- 1. Appuyer sur la touche  $\ell$ .
- 2. Composer le numéro de téléphone.
- 3. Appuyer sur la touche  $\epsilon$  pour se déconnecter, une fois que la conversation est terminée.

## **Réponse à un appel d'arrivée**

- 1. Appuyer sur la touche  $\mathbf{C}$ .
- 2. Appuyer sur la touche  $\epsilon$  pour se déconnecter, une fois que la conversation est terminée.

**NOTE :** Pour de plus amples renseignements sur la façon de configurer la tonalité de la sonnerie, le volume et l'heure et la date du système, se référer à [Chapitre 5 – Configuration du système](#page-34-0) à la page 35.

# **Programmation des zones Carillon**

Il est possible de programmer le système pour qu'il émette une tonalité chaque fois que des zones désignées sont ouvertes. Ces zones sont désignées sous le nom de zones carillon.

Pour programmer des zones Carillon :

- 1. Appuyer sur la touche **menu.**
- 2. Sélectionner **04-CARILLON**, puis appuyer sur **ok**.
- 3. Sélectionner la zone à modifier, puis appuyer sur **modif (modifier)**.
- 4. Sélectionner la tonalité qui jouera lorsqu'une zone s'ouvre, puis appuyer sur **ok**.
- 5. Appuyer sur **ret (retour)** pour retourner à l'écran précédent.

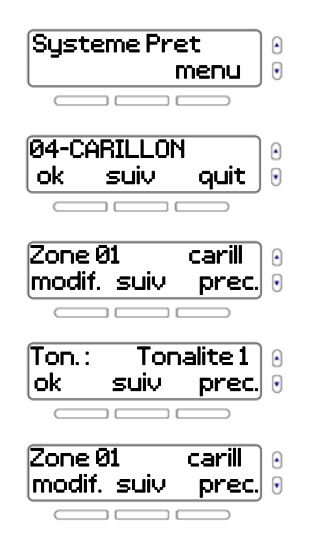

# <span id="page-31-0"></span>**Visualisation de la mémoire d'alarmes**

Lorsqu'une alarme se produit dans le système, la console MG6250 stocke l'information de l'événement d'alarme dans sa mémoire d'alarmes. Le système indique qu'il y a une alarme en mémoire en affichant 自 sur l'écran d'accueil.

Le système efface le contenu de la mémoire d'alarmes chaque fois qu'il est armé.

Pour visualiser la mémoire d'alarmes :

1. Appuyer sur la touche **menu.**

Il es possible également d'appuyer sur la touche  $\mathbb{N}$  gauche et de passer à l'étape 3.

- 2. Select **05-MÉM. D'ALARME**, puis appuyer sur **ok**.
- 3. L'affichage fait défiler les informations concernant l'alarme en mémoire la plus récente. Utiliser les touches **préc** et **suiv** pour visualiser d'autres événements d'alarme.
- 4. Appuyer sur **quit** pour retourner à l'écran précédent.

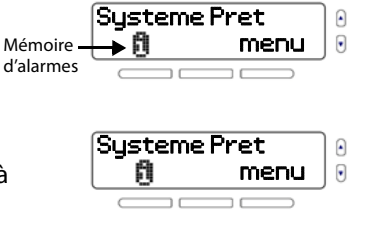

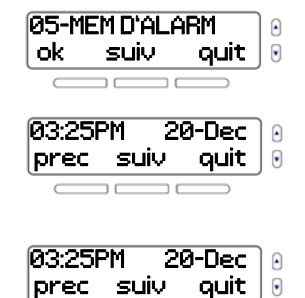

# <span id="page-32-0"></span>**Visualisation de l'historique**

L'historique permet à l'utilisateur voir une liste des événements récemment survenus dans le système. Pour visualiser l'historique

- 1. Appuyer sur la touche **menu.**
- 2. Sélectionner **06-HISTORIQUE**, puis appuyer sur **ok**.
- 3. L'affichage fait défiler les informations concernant les événements en mémoire les plus récents. Utiliser les touches **préc** et **suiv** pour parcourir les événements système.
- 4. Appuyer sur **quit** pour retourner à l'écran précédent.

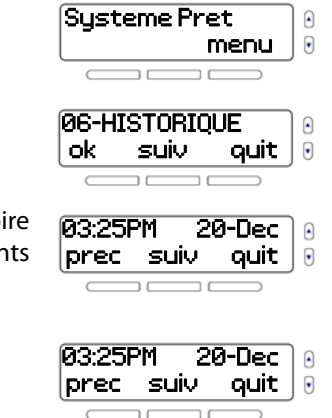

# <span id="page-33-0"></span>**Vérification du système**

L'option de Vérification du système permet à l'utilisateur d'exécuter des diagnostics sur certaines fonctions du système. Entre autres, l'utilisateur peut effectuer des vérifications de la puissance du signal, des zones, des télécommandes et du matériel. Si se détecte un problème lors d'une vérification du système, communiquer avec l'installateur pour résoudre le problème.

## **AVERTISSEMENT: Lors d'un test de fonctionnement du matériel du système, le téléphone à mains libres et la sirène sont aussi testés. Ne pas rester à proximité de la console MG6250 lors de mise à l'essai du matériel afin d'éviter la détérioration de l'ouïe.**

Pour accéder au menu des tests de fonctionnement pour le système :

- 1. Appuyer sur la touche **menu.**
- 2. Sélectionner **07-VÉRIF. SYSTÈME**, puis appuyer sur **ok**.
- 3. Entrer le code maître (par défaut : **1234**).
- 4. Sélectionner la vérification du système à exécuter, puis appuyer sur **ok**. Suivre les instructions à l'écran pour effectuer la vérification.

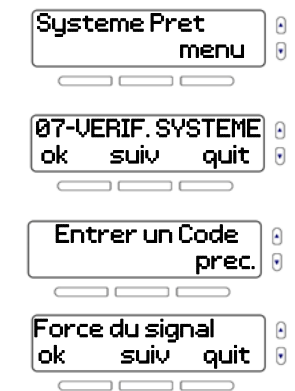

# <span id="page-34-0"></span>**1Chapitre 5 – Configuration du système**

Ce chapitre couvre les paramètres système avancés. Le menu de réglages de la console MG6250 (08-SYSTEME PARAM(ETRES) est conçu pour être très convivial. Cette section fourni à l'utilisateur les renseignements nécessaires afin de gérer facilement le système.

Ce chapitre décrit :

- Gestion d'utilisateurs (voir [Gestion d'utilisateurs](#page-35-0) à la page 36.)
- Télécommandes perdues (voir [Télécommande perdue](#page-37-0) à la page 38)
- Paramètres de transmission (voir [Paramètres de transmission](#page-38-0) à la page 39)
- Réglage de l'heure et de la date (voir [Réglage de l'heure et de la date](#page-42-0) à la page 43)
- Modification des délais et des tonalités (voir [Réglage des délais et des tonalités](#page-43-0) à la page 44)
- Armement automatique (voir [Armement automatique](#page-47-0) à la page 48)
- Modification des étiquettes (voir [Modification des étiquettes](#page-48-0) à la page 49)
- Changement de la langue (voir [Réglage de la langue](#page-50-0) à la page 51)
- Paramètres d'affichage (voir [Modification des réglages de l'écran à ACL](#page-51-0) à la page 52)
- Réglage de la sonnerie de téléphone (voir Sonnerie [à la page 53\)](#page-52-0)
- Numéro de version du système (voir [Visualisation du numéro de version du MG6250](#page-54-0) à la page 55)
- Demo du système (voir [Mode démo](#page-55-0) à la page 56)

## <span id="page-35-0"></span>**Gestion d'utilisateurs**

Les types d'utilisateurs suivants peuvent être programmés dans le système :

Maître du système (par défaut : 1234) Le code maître du système donne l'accès à toutes les caractéristiques du système ainsi que la capacité d'ajouter, de modifier et de supprimer des utilisateurs. Parmi les 16 codes d'utilisateurs possibles, le code maître du système occupe la position 01. Utilisateurs L'utilisateur régulier du système peut seulement armer et désarmer les secteurs auxquels il est assigné. Parmi les 16 codes d'utilisateurs possibles, les utilisateurs réguliers occupent les positions de 02 à 16.

### **Ajouter ou modifier un utilisateur**

Pour ajouter un utilisateur au système, ou pour modifier un utilisateur existant :

- 1. Appuyer sur la touche **menu.**
- 2. Sélectionner **08-SYSTÈME PARAM(ÈTRES)**, puis appuyer sur **ok**.
- 3. Entrer le code maître (par défaut : **1234**).

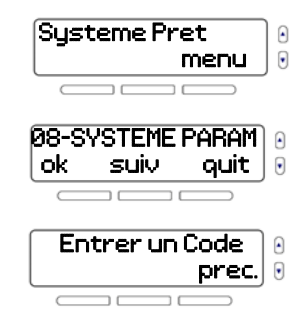

- 
- Console MG6250 Guide de l'utilisateur Chapitre 5 Configuration du système | 37
- 10. Pour programmer une télécommande, appuyer sur **ok** et suivre les instructions à l'écran. Appuyer sur **ok**.
- 9. Pour entrer le nom de l'utilisateur, appuyer sur **ok**. Lorsque terminé, appuyer sur **ok**.
- Pour enregistrer une étiquette vocale, appuyer sur **ok** et suivre les instructions à l'écran.

8. Il est possible d'enregistrer un étiquette vocale, avec le nom de l'utilisateur.

- 7. Entrer un code d'utilisateur, puis appuyer sur **ok**. de 0 à 9.
- 6. Parcourir les 16 codes d'utilisateurs disponibles. Pour sélectionner un utilisateur, appuyer sur **ok**.
- aux codes d'utilisateurs, appuyer sur **suiv**.

5. Pour modifier le code maître appuyer sur **ok** et avancer à l'étape 7. Pour passer

4. Pour accéder au menu de l'utilisateur, appuyer sur **ok**.

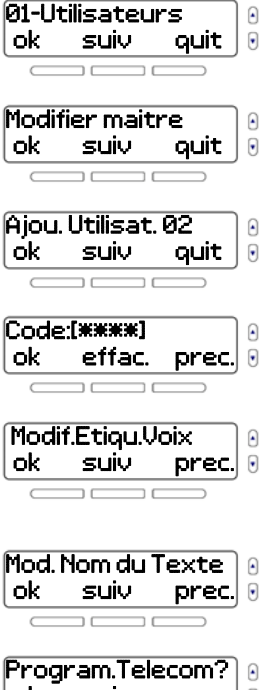

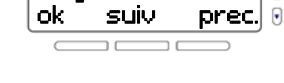

11. Si le système est divisé en deux secteurs, l'option d'assignation d'un utilisateur à un secteur est disponible, appuyer sur **modifier** Pour programmer un autre utilisateur, appuyer sur **oui**. Appuyer sur **no** pour quitter.

## <span id="page-37-0"></span>**Télécommande perdue**

Si l'utilisateur a perdu une télécommande et veut l'effacer du système, le menu guide l'utilisateur à travers le processus en vérifiant chaque télécommande restante et en supprimant celles qui ont été perdues.

Pour supprimer une télécommande perdue :

- 1. Appuyer sur la touche **menu.**
- 2. Sélectionner **08-SYSTÈME PARAM**, puis appuyer sur **ok**.
- 3. Entrer le code maître (par défaut : **1234**).
- 4. Parcourir les options et sélectionner **02-Télécm. Perdue**, puis appuyer sur **ok**.

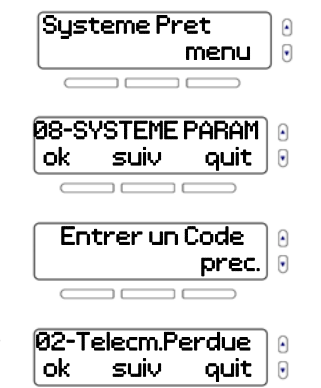

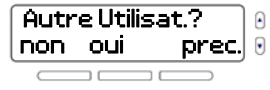

- - 6. Appuyer sur un bouton de chaque télécommande.
	- 7. Toutes les télécommandes non confirmées seront maintenant supprimées. Appuyer sur **oui** pour supprimer.

5. Rassembler toutes les télécommandes restantes. Appuyer sur **ok**.

## <span id="page-38-0"></span>**Paramètres de transmission**

En plus de contacter la station centrale de surveillance, il est aussi possible de programmer le système pour appeler jusqu'a huit numéros de téléphone. L'utilisateur peut également sélectionner quels événements du système déclencheront un appel auxquels numéros de téléphone. Une fois établie la communication avec un numéro de téléphone, le système fait jouer un message vocal pour informer l'utilisateur de l'état du système.

Pour programmer un numéro de téléphone pour le rapport d'événements du système :

- 1. Appuyer sur la touche **menu.**
- 2. Sélectionner **08-SYSTÈME PARAM**, puis appuyer sur **ok**.

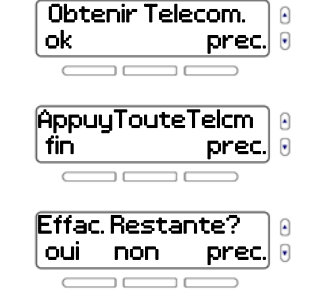

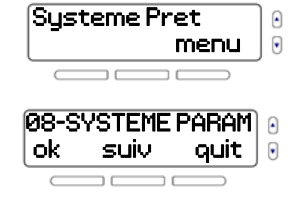

- -
- 8. Sélectionner si le système fait ou non un appel vocal au numéro pour signaler des événements du système. Le fait d'appuyer sur la touche gauche alterne la sélection entre oui et non. Pour continuer, appuyer sur **suiv**.
- insère une pause de quatre secondes avant la composition du reste du numéro.
- 7. Entrer un no de téléphone, puis appuyer sur **ok**. Le fait d'appuyer sur pause

6. Sélectionner le numéro à modifier, puis appuyer sur **ok**.

- 5. Pour visualiser et gérer les numéros de téléphone, appuyer sur **ok**.
- 

4. Parcourir les options et sélectionner **03-Communicateur**, puis appuyer sur **ok**.

3. Entrer le code maître (par défaut : **1234**).

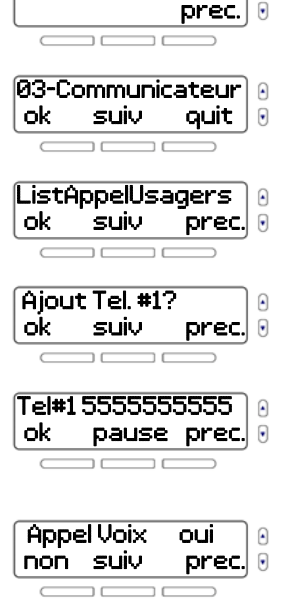

Entrer un Code

9. Si le système est muni d'un module GPRS, l'utilisateur a l'option d'envoyer un message texte pour transmettre des événements du système. Le fait d'appuyer sur la touche gauche alterne la sélection entre oui et non. Pour continuer, appuyer sur **suiv**.

**NOTE :** Pour effectuer des modifications aux paramètres des options suivantes, appuyer sur **modifier.** Le fait d'appuyer sur la touche gauche alterne la sélection entre **oui** et **non**.

- 10. Sélectionner le secteur(s) qui enverra une notification d'alarme au numéro de téléphone. Appuyer sur **modif** pour modifier; appuyer sur **suiv** pour continuer.
- 11. Sélectionner si le système appellera au numéro de téléphone lorsqu'une zone est en alarme. Si l'utilisateur sélectionne **modif**, il pourra sélectionner les zones qui déclencheront un appel. Appuyer sur **suiv** pour passer à l'option suivante.

12. Sélectionner si le système appellera au numéro de téléphone lorsqu'une alarme de panique est déclenchée. Appuyer sur **modif** pour modifier; appuyer sur **suiv** pour continuer.

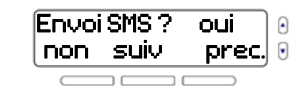

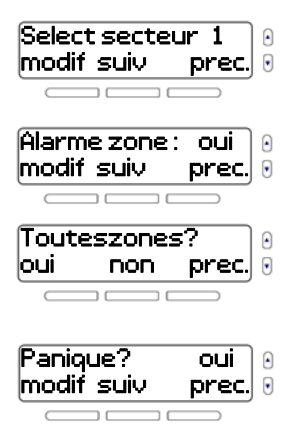

- 13. Sélectionner si le système appellera au numéro de téléphone lorsque le secteur auquel il est assigné est désarmé. Si l'utilisateur sélectionne **modifier**, il pourra sélectionner les utilisateurs qui déclencheront un appel. Appuyer sur **suiv** pour passer à l'option suivante.
- 14. Sélectionner si le système appellera au numéro de téléphone lorsqu'une défectuosité se produit dans le système. Appuyer sur **modif** pour modifier; appuyer sur **suiv** pour continuer.
- 15. Appuyer sur **suiv** pour répéter la liste. Appuyer sur **quit** pour retourner à l'écran précédent.

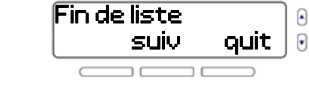

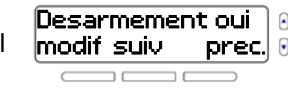

Defectuosite? oui modif suiv prec.

## <span id="page-42-0"></span>**Réglage de l'heure et de la date**

Pour régler l'heure et la date :

- 1. Appuyer sur la touche **menu.**
- 2. Sélectionner **08-SYSTÈME PARAM**, puis appuyer sur **ok**.
- 3. Entrer le code maître (par défaut : **1234**).
- 4. Parcourir les options et sélectionner **04-Heure & date**, puis appuyer sur **ok**.
- 5. Sélectionner le format de l'heure de 12 ou 24 heures
- 6. Sélectionner l'heure, puis appuyer sur **ok**.
- 7. Régler l'année, le mois et le jour. Appuyer sur **ok** pour retourner à l'écran précédent.

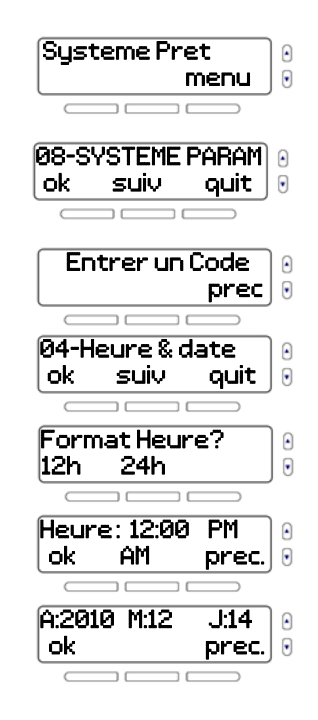

# <span id="page-43-0"></span>**Réglage des délais et des tonalités**

Ce réglage permet à l'utilisateur de changer la durée du délai de sortie ainsi que de modifier l'air musical / tonalité joué pendant le délai de sortie.

Pour programmer le délai de sortie et la tonalité :

- 1. Appuyer sur la touche **menu.**
- 2. Sélectionner **08-SYSTÈME PARAM**, puis appuyer sur **ok**.
- 3. Entrer le code maître (par défaut : **1234**).
- 4. Parcourir les options et sélectionner **05-Délai. Tonalit.**, puis appuyer sur **ok**.
- 5. Pour modifier le délai d'entrée 1, appuyer sur **ok**.
- 6. Régler le minuteur du délai d'entrée 1 entre 0 et 255 secondes, puis appuyer sur **ok**.

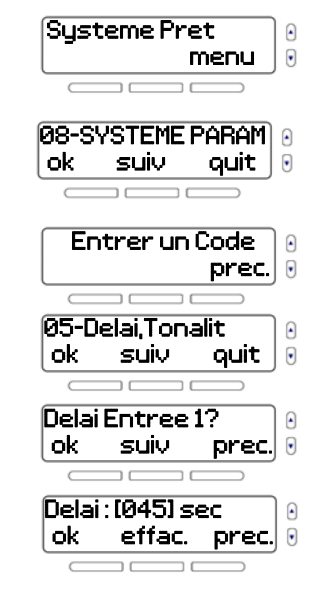

- 7. Sélectionner le son ou la tonalité pour le délai d'entrée 1, puis appuyer sur **ok**.
- 8. Pour modifier le délai d'entrée 2, appuyer sur **ok**.
- 9. Régler le minuteur du délai d'entrée 2 entre 0 et 255 secondes, puis appuyer sur **ok**.
- 10. Sélectionner le son ou la tonalité pour le délai d'entrée 2, puis appuyer sur **ok**.
- 11. Pour modifier le délai de sortie, appuyer sur **ok**.
- 12. Pour modifier le délai de sortie du secteur 1, appuyer sur **ok**.
- 13. Régler le minuteur du délai de sortie du secteur 1 entre 0 et 255 secondes, puis appuyer sur **ok**.
- 14. Sélectionner le son ou la tonalité pour le délai de sortie du secteur 1, puis appuyer sur **ok**.

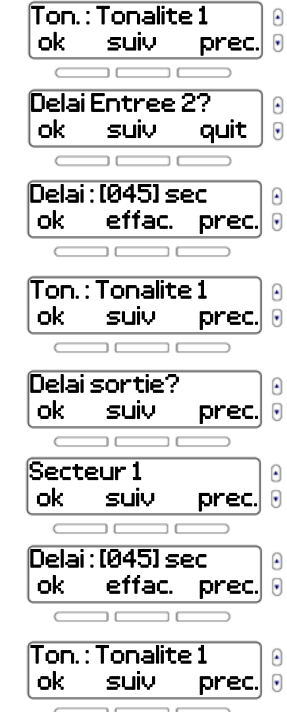

- 15. Si le système est divisé en secteurs, l'option de modification du délai de sortie du secteur 2 sera disponible, appuyer sur **ok**.
- 16. Régler le minuteur du délai de sortie du secteur 2 entre 0 et 255 secondes, puis appuyer sur **ok**.
- 17. Sélectionner le son ou la tonalité pour le délai de sortie du secteur 2, puis appuyer sur **ok**.
- 18. Après une alarme sonore, la sirène intégrée s'arrête à la suite du désarmement du système ou lorsque le délai de coupure de sonnerie s'est écoulé, peut importe lequel de ces deux événements survient en premier. Pour modifier le délai de coupure de sonnerie, appuyer sur **ok**.
- 19. Pour modifier le délai de coupure de sonnerie du secteur 1, appuyer sur **ok**.
- 20. Régler le minuteur du délai de coupure de sonnerie du secteur 1 entre 0 et 255 secondes, puis appuyer sur **ok**.
- 21. Si le système est divisé en secteurs, l'option de modification du délai de coupure de sonnerie du secteur 2 sera disponible, appuyer sur **ok**.

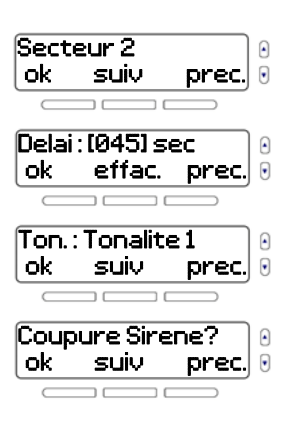

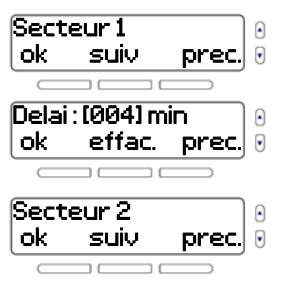

- 22. Régler le minuteur du délai de coupure de sonnerie du secteur 2 entre 0 et 255 secondes, puis appuyer sur **ok**.
- 23. Lorsque cette fonction est activée, la sirène émet un bruit lors de l'armement/ désarmement du système. Pour activer ou désactiver la fonction de cri de sirène, appuyer sur **ok**. Appuyer sur **suiv** pour retourner à l'écran précédent.
- 24. Pour modifier le délai de pré-alarme, appuyer sur **ok**.
- 25. Régler le minuteur du délai de pré-alarme entre 0 et 255 secondes, puis appuyer sur **ok**.

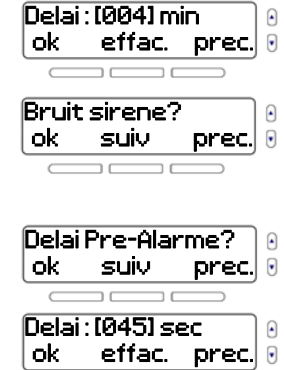

## <span id="page-47-0"></span>**Armement automatique**

Si l'utilisateur oublie parfois d'armer le système avant d'aller dormir ou de partir vers le travail, il peut configurer le système pour s'armer à certaines heures pendant la journée.

Pour configurer l'armement automatique :

- 1. Appuyer sur la touche **menu.**
- 2. Sélectionner **08-SYSTÈME PARAM**, puis appuyer sur **ok**.
- 3. Entrer le code maître (par défaut : **1234**).
- 4. Parcourir les options et sélectionner **06-Auto Armement**, puis appuyer sur **ok**.
- 5. Pour sélectionner le secteur à armer, appuyer sur **suiv**. Appuyer sur **ok** pour modifier.
- 6. Pour sélectionner le niveau d'armement, appuyer sur **suiv**. Appuyer sur **ok** pour modifier.

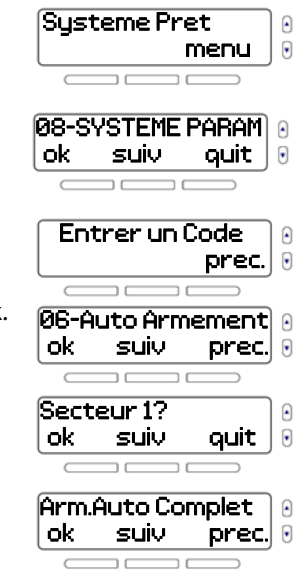

7. Sélectionner l'heure et sélectionner AM/PM à l'aide de la touche **suiv**, puis appuyer sur **ok** pour retourner à l'écran précédent.

## <span id="page-48-0"></span>**Modification des étiquettes**

L'utilisateur peut étiqueter la plupart des composants du système avec un nom écrit ainsi qu'avec une étiquette audible.

Pour ajouter ou modifier des étiquettes texte et audibles :

- 1. Appuyer sur la touche **menu.**
- 2. Sélectionner **08-SYSTÈME PARAM**, puis appuyer sur **ok**.
- 3. Entrer le code maître (par défaut : **1234**).
- 4. Parcourir les options et sélectionner **07-Mod. Étiquette**, puis appuyer sur **ok**.
- 5. Pour programmer des étiquettes de zones appuyer sur **ok**.

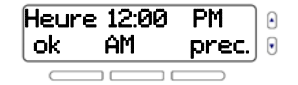

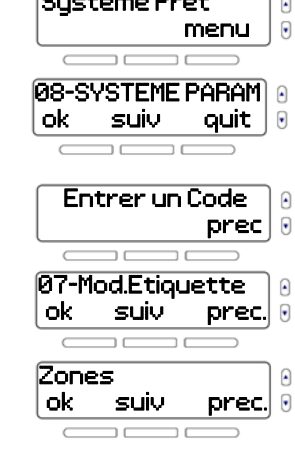

 $\sim$   $\sim$   $\sim$   $\sim$   $\sim$ 

- 6. Sélectionner la zone à modifier, puis appuyer sur **ok**.
- 7. Pour modifier l'étiquette de zone appuyer sur **ok**. Pour effectuer un enregistrement, suivre les instructions à l'écran.
- 8. Pour modifier le nom écrit, appuyer sur **ok**.
- 9. Après avoir confirmé le texte, le système avance à la zone suivante Le fait d'appuyer sur **non** quand le système demande Une autre zone? retourne l'utilisateur au menu précédent, où il peut sélectionner le prochain groupe d'étiquettes à modifier.

Les groupes d'étiquettes suivants peuvent être modifiés en suivant la même procédure décrite pour les étiquettes de zones : secteurs, sorties, claviers, répéteurs, sirènes, sonnettes.

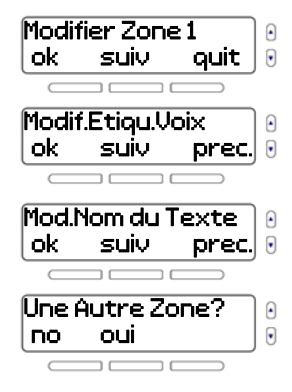

# <span id="page-50-0"></span>**Réglage de la langue**

Lorsque une nouvelle langue est sélectionnée, cet changement sera appliqué à tous les messages-guides textuels et vocaux du système. Les étiquettes écrites ne seront pas affectées et devront être modifiées manuellement (voir [Modification des étiquettes](#page-48-0) à la page 49).

Pour sélectionner une nouvelle langue :

- 1. Appuyer sur la touche **menu.**
- 2. Sélectionner **08-SYSTÈME PARAM**, puis appuyer sur **ok**.
- 3. Entrer le code maître (par défaut : **1234**).
- 4. Parcourir les options et sélectionner **08-Langage**, puis appuyer sur **ok**.
- 5. Sélectionner une nouvelle langue, puis appuyer sur **ok**. Le système retourne au menu précédent.

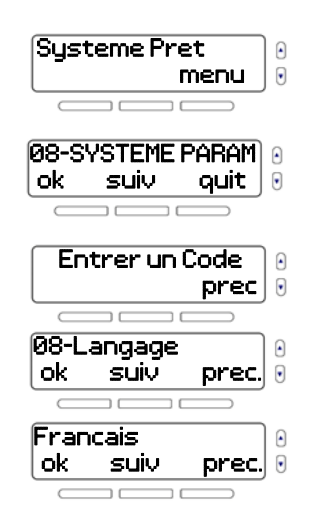

# <span id="page-51-0"></span>**Modification des réglages de l'écran à ACL**

Le contraste et la luminosité de l'écran à ACL peuvent être modifiés manuellement.

Pour modifier les Paramètres d'affichage de l'écran à ACL :

- 1. Appuyer sur la touche **menu.**
- 2. Sélectionner **08-SYSTÈME PARAM**, puis appuyer sur **ok**.
- 3. Entrer le code maître (par défaut : **1234**).
- 4. Parcourir les options et sélectionner **09-Afficheur ACL**, puis appuyer sur **ok**.
- 5. Pour modifier le contraste de l'écran, appuyer sur **ok**.
- 6. Ajuster le réglage, puis appuyer sur **ok**.

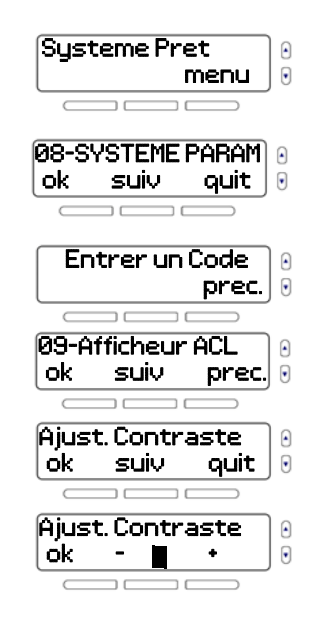

- 7. Pour modifier la luminosité de l'écran, appuyer sur **ok**.
- 8. Ajuster le réglage, puis appuyer sur **ok**.

## <span id="page-52-0"></span>**Sonnerie**

La console MG5260 comprend un téléphone intégré. Le menu de sonnerie permet modifier la tonalité de la sonnerie, le volume, et le compteur de sonnerie.

Pour modifier le réglage de la sonnerie :

- 1. Appuyer sur la touche **menu.**
- 2. Sélectionner **08-SYSTÈME PARAM**, puis appuyer sur **ok**.
- 3. Entrer le code maître (par défaut : **1234**).
- 4. Parcourir les options et sélectionner **10-Ajus.Sonnerie**, puis appuyer sur **ok**.

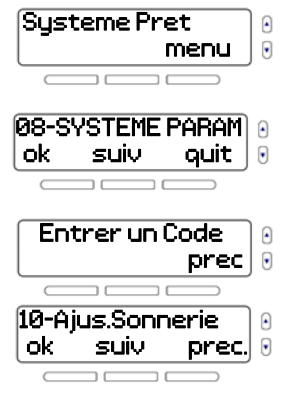

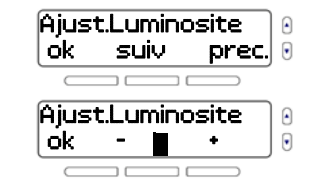

- 5. Pour modifier la tonalité de la sonnerie, appuyer sur **ok**.
- 6. Sélectionner une nouvelle tonalité de la sonnerie, puis appuyer sur **ok**.
- 7. Pour ajuster le volume de la sonnerie, appuyer sur **ok**.
- 8. Ajuster le volume de la sonnerie, puis appuyer sur **ok**.
- 9. Pour modifier le compteur de sonnerie, appuyer sur **ok**.
- 10. Entrer un comptage de sonneries entre 1 et 255. Appuyer sur **ok** pour retourner à l'écran précédent.

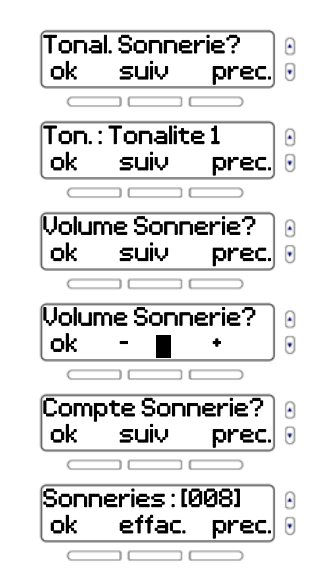

## <span id="page-54-0"></span>**Visualisation du numéro de version du MG6250**

Lors d'un appel au soutien technique , le technicien pourrait avoir besoin de savoir les numéros de versions logicielles installées sur le système.

Pour visualiser les numéros des versions de la console :

- 1. Appuyer sur la touche **menu.**
- 2. Sélectionner **08-SYSTÈME PARAM**, puis appuyer sur **ok**.
- 3. Entrer le code maître (par défaut : **1234**).
- 4. Parcourir les options et sélectionner **11-Numéro version**, puis appuyer sur **ok**.
- 5. Pour parcourir les versions logicielles (FW, RF, S/N, HW, et ECO), appuyer sur **suiv**. Appuyer sur **quit** pour retourner à l'écran précédent.

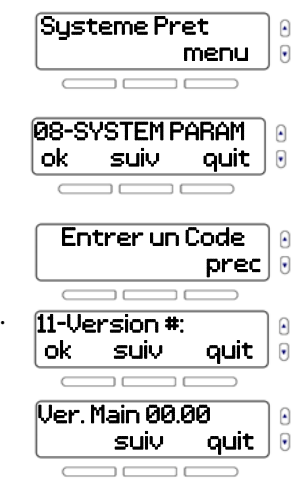

## <span id="page-55-0"></span>**Mode démo**

Utiliser ce mode démo pour avoir un aperçu des fonctions de la console MG6250. Une fois entré en mode démo, le système commence à afficher ses fonctions en faisant clignoter ses voyants, en faisant entendre des tonalités, etc.

## **AVERTISSEMENT: En mode démo, le haut-parleur et la sirène de la console MG6250 sont aussi mis en marche. Ne pas rester à proximité de la console afin d'éviter la détérioration de l'ouïe.**

Pour accéder au mode démo :

- 1. Appuyer sur la touche **menu.**
- 2. Sélectionner **08-SYSTÈME PARAM**, puis appuyer sur **ok**.
- 3. Entrer le code maître (par défaut : **1234**).
- 4. Parcourir les options et sélectionner **12-Mode Démo**. Pour démarrer le mode démo, appuyer sur **ok**.

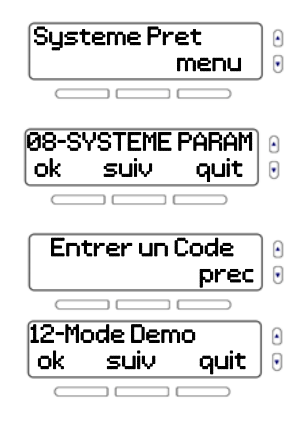

# **1Chapitre 6 - Alarmes incendie et de panique**

Ce chapitre couvre ce qu'il faut faire lors d'une alarme incendie, des conseils pratiques sur la sécurité-incendie et les alarmes de panique.

# <span id="page-56-0"></span>**Alarmes incendie**

Pour une couverture complète dans les unités résidentielles, les détecteurs de fumée devraient être installés aux endroits suivants :

- dans un couloir à l'extérieur des chambres à coucher; des détecteurs additionnels devraient être installés dans chaque chambre ainsi que le montre la [Figure 7;](#page-57-0)
- à chaque étage d'une maison ou d'un appartement à étages;
- aux deux bouts d'un couloir de chambres à coucher si le couloir dépasse 12 m (40 pi) de long;
- au bas d'un escalier allant au sous-sol; et
- en haut de l'escalier allant aux deuxième étage et des escaliers subséquents dans les unités résidentielles à plusieurs étages.

#### <span id="page-57-0"></span>**Figure 7 : Maison individuelle avec une ou deux zone(s) de chambres à coucher**

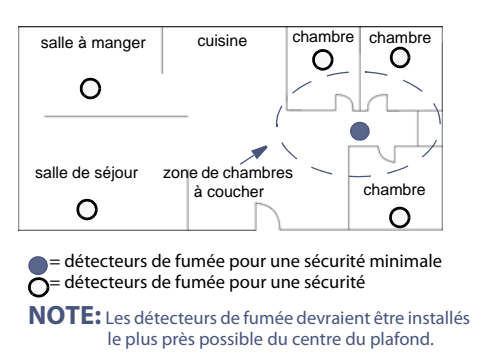

Une zone de chambres à coucher Deux zones de chambres à coucher

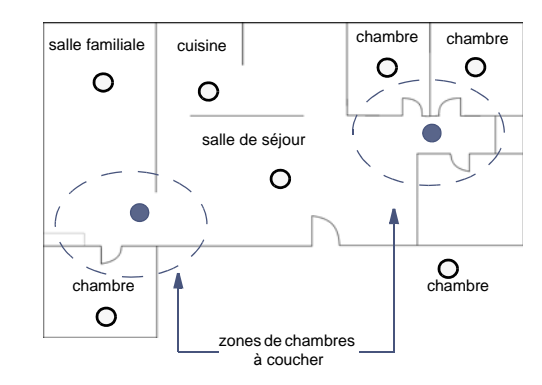

# **Zones d'incendie standard**

Lors d'une alarme incendie, la sirène émet un son intermittent (BIP-BIP-BIP) jusqu'à ce qu'elle soit arrêtée ou réinitialisée. Si la zone est d'incendie standard, le système peut envoyer une alerte à la station de surveillance.

Pour désarmer une fausse alarme :

- 1. Appuyer sur la touche  $\mathbf{u}$ .
- 2. Entrer le code d'utilisateur (par défaut : **1234**).

## **AVERTISSEMENT: Appeler rapidement la station de surveillance afin d'informer de la fausse alarme.**

## **Zones d'incendie retardées Figure 8 : : Zone d'incendie retardée**

Si une alarme survient dans une Zone d'incendie retardée, un délai automatique s'amorce avant que le système contacte la station de surveillance. Se référer à la [Figure 8 on page 59](#page-58-0) pour éviter le rapport inutile des fausses alarmes.

Pour effacer une alarme incendie déclenchée par accident :

- 1. Appuyer sur une touche moins de 30 secondes après le début de l'alarme.
- 2. Corriger le problème du secteur (c.-à-d. chasser le nuage de fumée autour du détecteur de fumée. Si le problème persiste après 90 secondes, l'alarme sonne de nouveau. alerte retardée de 30 autres secondes.

**AVERTISSEMENT: S'il est impossible d'annuler la fausse alarme, le système envoie une alerte. Appeler rapidement la station de surveillance afin d'informer son personnel de la fausse alarme.**

<span id="page-58-0"></span>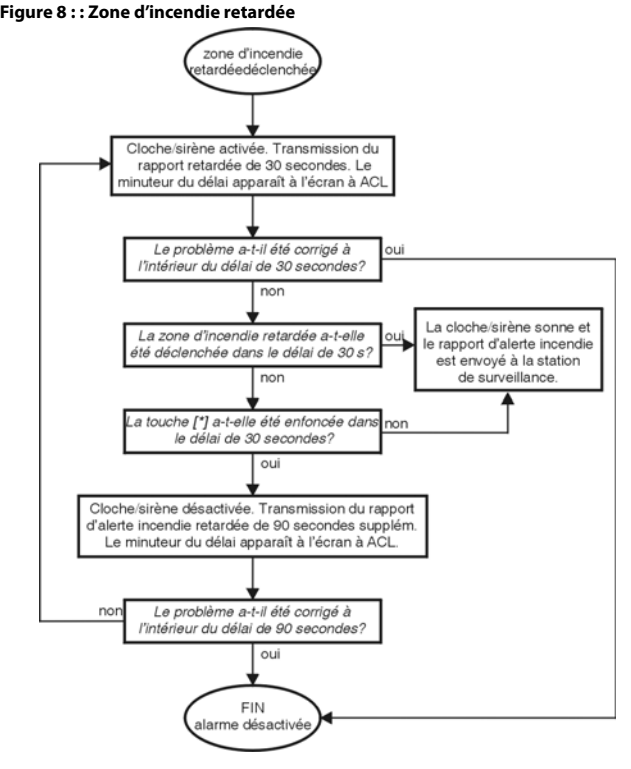

# **Conseils de sécurité pratiques**

Comment se préparer en cas d'incendie dans la maison ou dans l'entreprise?

- Rappeler à tout le monde de sortir d'abord puis d'aller chercher de l'aide.
- Élaborer un plan d'évacuation et désigner un point de rassemblement à l'extérieur.
- Exercer souvent le plan d'évacuation.
- Prévoir deux façons de sortir de chaque pièce, si possible.
- Exercer le plan d'évacuation les yeux fermés.
- Dire à tout le monde de ne **jamais** se lever debout lors d'un incendie, de toujours ramper sous la fumée et de garder la bouche couverte.
- Dire à tout le monde de ne **jamais** retourner dans un bâtiment en flammes pour aucune raison; cela pourrait leur coûter la vie.
- Vérifier régulièrement les détecteurs de fumée. Des détecteurs de fumée en état de marche augmentent énormément les chances de survie de tout le monde à un incendie.

# **Diminution des risques d'incendie résidentiel**

Comment échapper aux trois causes d'incendie résidentiel les plus fréquentes?

- Ne jamais laisser de nourriture sur le feu sans surveillance. C'est la cause principale des blessures par le feu. Les incendies causés par la cuisson sont souvent provoqués par une cuisson laissée sans surveillance ou par une erreur humaine plutôt que par un problème mécanique.
- Être prudent lors d'usage de tabac. La négligence des fumeurs est la cause principale des décès par le feu. Les détecteurs de fumée ainsi que la literie et les meubles capitonnés résistants à la combustion lente sont de puissants freins à la propagation du feu.

• Faire régulièrement l'entretien de l'installation de chauffage. Les installations de chauffage défectueuses sont la deuxième principale cause des incendies résidentiels.

## **Avertisseurs individuels**

Le système peut être programmé pour envoyer une alarme à la station centrale de surveillance pour une demande d'aide au service de police, à une clinique, au service d'incendie ou à quelqu'un d'autre lorsqu'une combinaison de touches prédéterminée est enfoncée sur le clavier principal de la console MG6250.

Pour générer une alarme de panique :

- 1. Appuyer sur la touche **OFF**.
- 2. Appuyer sur la touche de panique appropriée et la maintenir enfoncée pendant 2 secondes. L'installateur peut programmer l'alarme pour qu'elle soit silencieuse ou sonore.

**NOTE :** La programmation du système pour envoyer une alarme à la station centrale de surveillance, dans le but de demander de l'aide d'une clinique médicale, n'est pas permise pour les installations UL.

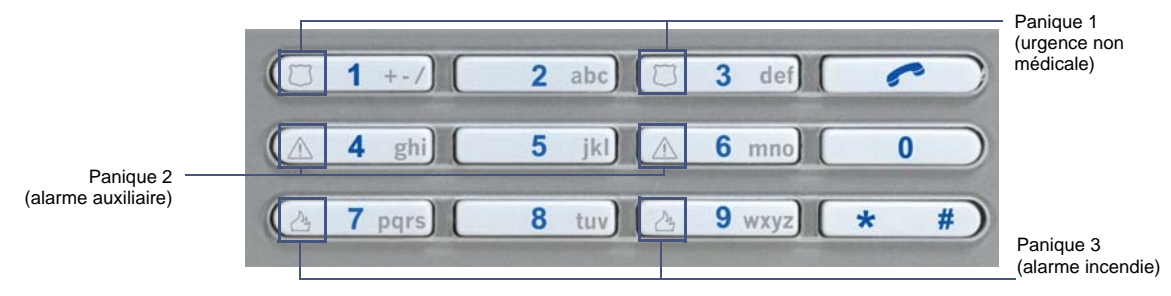

#### **Figure 9 : Touches d'alarmes de panique**

# **Index**

## **A**

Affichage Mémoire d'alarmes 22 Ajout d'un utilisateur 36 Alarmes désarmement 21 incendie 57 panique 61 visualisation 32 Alarmes incendie conseils de sécurité pratiques 60 diminution des risques d'incendie résidentiel 60 installations résidentielles 25, 57 zones d'incendie retardées 59 zones d'incendie standard 58 Alimentation 11 Appel vocal 40 Armement automatique 35, 48 Armement automatique « aucun mouvement » 20 Armement en mode Régulier 15 Armement Forcé 18, 19 Armement instantané 16 Armement nuit 16

Armement Partiel 16

### **C**

Centre de messagerie 26 Clavier principal 9 Code maître du système par défaut 36 Compteur de sonnerie 53 Configuration de la langue 35, 51 Conseils de sécurité pratiques 60 Contournement d'une zone 19 Conventions 7 Conventions du document 7

#### **D**

Date affichage de l'heure et de la date 27 réglage de l'heure et de la date 35, 43 DEL d'état 11 Délai d'entrée, minuteur 20 Délai de sortie, minuteur 15, 20 Délais modification des délais et des tonalités 35, 44 sortie 15 Demo du système 35 Désarmement

système en alarme 21 un système armé 21 Diminution des risques d'incendie résidentiel 60

## **E**

Écoute d'un message 27 Écran à ACL 10 Enregistrement d'un message 26 Étiquette audible 49 Étiquette vocale 37, 49, 50

### **F**

Faire un appel vocal 40 Flèches de défilement 9

## **G**

Gestion d'utilisateurs 35, 36 GPRS 6, 41 GSM 6

### **H**

Heure réglage de l'heure et de la date 43 Historique 33

#### **I**

Incendie résidentiel, diminution des risques 60 IP 6, 11

#### **L**

Langue 35, 51 Ligne fixe 6

#### **M**

Mémoire d'alarmes 23 Message texte SMS 41 Message vocal 26, 39 Messages-guides vocaux 51 Méthodes d'armement armement automatique 48 armement automatique « aucun mouvement »  $20$ armement forcé 18 armement instantané 16 armement nuit 16 armement partiel 16 armement régulier 15 MG6250 clavier 10 clavier principal 9 del d'état 11 description 6 écran à acl 10 réponse à un appel 30 télécommandes 12 téléphone à mains libres 9 touche téléphone 10 touches d'action du menu 9

touches de fonction directe 9 touches de panique 10 voyants del d'état de la partition 1 9 voyants del d'état de la partition 2 9 vue d'ensemble de la console 9 **Minuteurs** délai d'entrée 20 délai de sortie 15 Modification d'un utilisateur 36 Modification des étiquettes 35 Module GPRS14 11, 41

## **N**

Numéros des versions 35, 55

#### **P**

Paramètres d'affichage 35 Paramètres de transmission 35, 39 Programmation des zones Carillon 31

#### **R**

Réglage de la sonnerie de téléphone 35 Réglage du réveil 29 Réponse à un appel d'arrivée 30 Réveil 10, 24, 29 Risques d'incendie, diminution des 60

#### **S**

Secteurs assignation des secteurs 38

zones de chambres à coucher 58 Sécurité, conseils pratiques 60 sirène intégrée 46 SMS 6 Sonnerie 53 Suppression d'un message 28 Symbole d'information 10

## **T**

Télécommandes 12 Télécommandes perdues 35, 38 Téléphone à mains libres 9, 30 Téléphone intégré 53 Tonalités 45 Touche téléphone 10 Touches d'action du menu 9 Touches de fonction directe 9 Touches de panique 10

### **U**

Utilisateurs ajout 36 modification 36

### **V**

Vérification du système 34 Visualisation d'alarmes 32 Visualisation de l'historique 33 Voyants DEL d'état des partitions 9

## **Z**

Zones Carillon 31 Zones d'incendie zone d'incendie standard 58 zones d'incendie retardées 59

Toute l'équipe Paradox vous souhaite une installation facile et réussie. Nous espérons que vous serez entièrement satisfait par ce produit. Pour nous faire part de toutes questions ou commentaires, visitez le www.paradox.com.

Pour du soutien technique, veuillez contacter votre distributeur local, ou composez le 1-800-791-1919 (en Amérique du Nord) ou Le +1-450-491-7444 (à l'extérieur de l'Amérique du Nord), du lundi au vendredi entre 8 h 00 et 20 h 00 HNE Vous pouvez aussi nous faire parvenir un courriel à [support@paradox.com.](mailto:support@paradox.com) Des informations supplémentaires sont disponibles sur [PARADOX.COM](www.paradox.com)

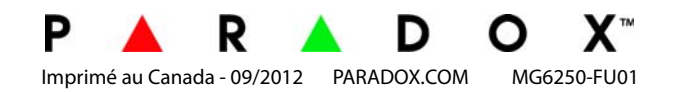